# **Sistem Informasi Presensi Technical Support Core Network "Vas & Datacomm" (TSS CNVD) Telkomsel Solo Baru**  Pramitha Dita Syilvia, Berliana Kusuma Riasti *Program Studi Teknik Informatika, Universitas Surakarta pramitha.dita@gmail.com*

**ABSTRACK:** Presence is something that is very important for the staff of a company. Where Presence can be a reference in a staff performance appraisal. Presence is also a proof of attendance and proof that the relevant staff actually doing the work. In this case the Technical Support Service Staff at PT. Telkomsel is the staff of the service company that is PT. Asia Outsourcing Services (AOS) in cooperation with PT. Telkomsel so that staff are obliged to submit reports to the Presence service providers as evidence that the staff was seconded to PT. Telkomsel is really present and do the job.

This application is created with the aim of ensuring the presence of staff in the office and facilitate technical support service staff to perform attendance in and out and submit details of work done each day. Thus simplifying the technical support staff in reporting Presence service to companies that overshadowed them every month.

*Kata Kunci: Presensi, Web, PHP*

**ABSTRAKSI:** Presensi atau biasa disebut dengan daftar kehadiran merupakan suatu hal yang sangat penting bagi staff suatu perusahaan. Dimana presensi dapat menjadi acuan dalam penilaian kinerja seorang staff. Presensi juga menjadi bukti kehadiran maupun bukti bahwa staff bersangkutan benarbenar melakukan pekerjaannya. Dalam hal ini Staff Technical Support Service pada PT. Telkomsel merupakan staff dari perusahaan penyedia jasa yaitu PT. Asia Outsourcing Service (AOS) yang bekerjasama dengan PT. Telkomsel sehingga staff tersebut berkewajiban mengirimkan laporan presensi kepada perusahaan penyedia jasa sebagai bukti bahwa staff yang diperbantukan pada PT. Telkomsel benar-benar hadir dan melakukan pekerjaanya. Sistem Informasi ini dibuat dengan tujuan memastikan kehadiran staff di kantor dan mempermudah staff technical support service untuk melakukan absensi masuk maupun keluar serta menyampaikan detail pekerjaan yang dilakukan setiap harinya. Sehingga mempermudah staff technical support service dalam melakukan pelaporan presensi kepada perusahaan yang menaungi mereka setiap bulannya.

*Kata Kunci : Presensi, Web, PHP*

# **1.a Latar Belakang**

 Perkembangan teknologi informasi pada dekade terakhir ini meningkat seiring dengan meningkatnya kebutuhan manusia akan informasi. Pemanfaatannya dalam kehidupan masyarakat juga mengalami peningkatan dengan bermunculannya aplikasi-aplikasi yang mempermudah pekerjaan manusia. Penggunaan teknologi informasi pada perusahaan maupun lembaga juga dibuktikan dengan adanya aplikasi maupun system informasi presensi bagi staff nya, salah satunya adalah presensi melalui web internal yang mengharuskan staff bersangkutan untuk hadir di kantor. Perusahaan besar yang memiliki banyak anak cabang di berbagai kota memiliki satu link yang sama sehingga staff yang bersangkutan dapat melakukan absen hadir di kantor cabang sebagai antisipasi staff tersebut sedang bertugas di luar kota.

 Sistem presensi web internal pada dasarnya adalah kewajiban hadir seorang staff yang ditentukan oleh clock in dari web internal milik perusahaan meski berada di kantor cabang. Untuk melakukan clock in maupun clock out pun harus menggunakan username dan password yang hanya diketahui oleh user dalam hal ini adalah staff yang bersangkutan.

# **1.b Rumusan Masalah**

- 1. Pelaporan absensi dan aktivitas TSS CNVD Telkomsel Solo Baru masih manual.
- 2. Bagaimana membuat suatu sistem informasi yang dapat memastikan staff hadir di kantor serta memudahkan dalam melakukan absensi serta rekap absensi sebagai laporan berbasis web?.

# **1.c Batasan Masalah**

- 1. Obyek penelitian laporan presensi TSS
- CNVD Telkomsel Solo Baru.<br>Pengujian aplikasi 2. Pengujian aplikasi web dapat menggunakan localhost.
- 3. Aplikasi ini hanya digunakan untuk presensi TSS AOS saja.
- 4. Sistem ini menampilkan data TSS, jadwal TSS, rekap absensi TSS, rekap aktivitas TSS, rekap lembur TSS.
- 5. Sistem yang dirancang berbasis *web* dengan menggunakan pemrograman *PHP, aplikasi dreamweaver*, dan *MySQL* untuk *database*

# **1.d Tujuan**

 Sistem Informasi ini bertujuan untuk mempermudah TSS CNVD Telkomsel Solo Baru dalam melakukan rekap absensi dan rekap aktivitas sebagai bahan laporan kerja kepada perusahaan jasa PT. Asia Outsourching Service yang menaungi mereka.

# **1.e Manfaat Penelitian**

 Manfaat penelitian ini adalah mempermudah TSS CNVD Telkomsel Solo Baru dalam memberikan laporan bulanan serta dapat mempermudah dalam pengecekan kehadiran staff.

# 2.1. Pengertian Sistem

 Suatu sistem dapat didefinisikan sebagai satu kesatuan yang terdiri dari dua atau lebih komponen atau subsistem yang berinteraksi untuk mecapai suatu tujuan (Prof. Dr. Jogiyanto H.M, M.B.A., Akt, 2005).

# 2.2. Pengertian Informasi

Informasi adalah data yang sudah diolah, dibentuk, atau dimanipulasi sesuai dengan keperluan tertentu. Data adalah data yang sudah ditulis dalam bentuk catatan atau direkam dalam bentuk media (contohnya komputer) (Drs. Zulkifly Amsyah, MLS, 2005)

# 2.3. Pengertian Sistem Informasi

Sistem Informasi adalah suatu alat untuk menyajikan informasi dengan cara sedemikian rupa sehingga bermanfaat bagi penerimanya (Hanif al Fatta, 2007)

# 2.4. Pengertian Presensi

Presensi memiliki arti sebagai kehadiran (http://www.artikata.com/arti-345969 presensi.html, 10-08-2012).

# 2.5. Pengertian Web

Web adalah salah satu aplikasi yang berisikan dokumen-dokumen multimedia (teks, gambar, suara, animasi, video) didalamnya yang menggunakan protocol HTTP (hypertext transfer protokol) dan untuk mengaksesnya menggunakan perangkat lunak yang disebut browser. (M. Rudyanto Arief, 2011).

# 2.6. Pengertian PHP

PHP singkatan dari PHP Hypertext Procecor yaitu bahasa pemrograman web server-side yang bersifat open-source. PHP adalah script yang digunakan untuk membuat halaman web dinamis (Anhar, ST, 2010).

# 2.7. Pengertian MySQL

MySQL adalah suatu perangkat lunak database relasi atau Relational Database Management System (RDBMS) yang didistribusikan gratis di bawah lisensi GPL (General Public License). Dimana setiap orang bebas menggunakan MySQL, namun tidak boleh dijadikan produk turunan yang dijadikan closed source atau komersial. (Abdul Kadir, 2001 )

# 2.8. Pengertian Dreamweaver

Macromedia adalah aplikasi standar industri yang digunakan untuk membuat halaman *web*. Dreamweaver merupakan salah satu *software* dari kelompok macromedia yang banyak digunakan untuk mendesain situs *web*. Adapun Dreamweaver sendiri adalah sebuah HTML editor professional yang berfungsi mendesain secara visual dan mengelola situs *web* maupun halaman *web*. Dreamweaver juga merupakan *tool* terbaik untuk membuat situs menarik bahkan mungkin menakjubkan. (Ali Akbar, ST., 2006)

# 2.9. Kajian Pustaka

Suprihatin (2011) dalam peneliatian yang berjudul "Sistem Informasi Presensi Menggunakan Sidik Jari (Studi Kasus Presensi Perkuliahan Program Studi Sistem Informasi FMIPA UAD)", sistem informasi yang dibuat menampilkan data presensi mahasiswa dengan menggunakan sidik jari sebagai data utama. Sistem informasi presensi yang dibuat ini dapat membantu pengelolaan data kehadiran mahasiswa, presensi dengan sidik jari ini juga dapat mengantisipasi dalam penitipan presensi. Presensi ini juga dapat mempercepat dalam perhitungan kehadiran mahasiswa.

Tora Fahrudin (2011) dalam penelitian yang berjudul "Pencatatan dan Pemantauan Kehadiran Perkuliahan di Lingkungan Politeknik Telkom Berbasis RFID dan Aplikasi Web", sistem informasi yang dibuat menampilkan jadwal, absensi dosen, monitoring dosen, absensi mahasiswa, rekap kehadiran dosen. Aplikasi ini dapat mempermudah dalam perekaman data kehadiran, mempermudah dalam memperoleh informasi ada atau tidaknya jadwal perkuliahan dari display jadwal, mempermudah dalam memonitor keterlambatan dosen baik tiap harinya maupun melalui rekap per minggunya. Aplikasi ini juga memudahkan dalam pencarian ruang yang kosong karena tidak diselenggarakannya perkuliahan

Dedi Hariyadi (2010) dalam penelitian yang berjudul "Perancangan dan Implementasi Presensi Siswa Berbasis Web di SMA Kristen Bhaitani Tutur", sistem informasi yang dibuat guru dapat mencatat hadir atau tidaknya siswa dan menyimpannya dalam database. Guru dapat melihat hail data presensi siswa pada halaman entry data, jika guru ingin melihat hasil presensi dalam bentuk print out, guru hanya melakukan perintah lihat halaman pada PDF dokumen dan mencetak halaman tersebut.

Teddy Marcuz Zakaria (2008) dalam penelitian yang berjudul "Aplikasi Presensi via PDA dengan Konektivitas Melalui Jaringan WiFi", aplikasi ini mencakup data mahasiswa, data pegawai, data mata kuliah, data jurusan, data semester, data kelas, data kelas mahasiswa dan data presensi itu sendiri, aplikasi juga dilengkapi dengan laporan pencetakan data. Aplikasi ini menyediakan *error handling* , peresensi manual dan pelaporan yang biasanya manual sudah bisa ditangani oleh aplikasi ini sehingga tidak menyita banyak waktu sehingga efisiensi waktu dapat terasa.

Ismail Zainudin (2011) dalam penelitian yang berjudul "Perancangan dan Implementasi Presensi Siswa Berbasis Web dan Sistem Pelaporan dengan SMS Gateway", sistem informasi ini menyediakan Aplikasi ini membantu dalam pengambilan presensi siswa dan pelaporan presensi kepada orang tua menggunakan SMS gateway. Dalam hal ini guru sebagai pengguna aplikasi ini, aplikasi ini juga menyediakan fungsi tambah data siswa, tambah data kelas, tambah data guru, alokasi kelas mata pelajaran, alokasi guru mata

pelajaran, dan grafik laporan. Aplikasi ini juga dilengkapi dengan laporan menggunakan table dan grafik. Aplikasi ini memiliki kelebihan yaitu pengiriman sms kepada orang tua dilakukan secara otomatis apabila siswa tidak hadir sebanyak tiga kali atau lebih. Orang tua juga dapat memantau presensi anaknya dengan mengirimkan sms ke nomor tujuan tertentu dengan format ABSEN [spasi] NIS. Ada sedikit kendala dalam aplikasi ini, yaitu ada nya gagal kirim SMS karena tidak ada sinyal yang dipengaruhi oleh bentuk dan bahan bangunan, bentuk bangunan, serta cuaca.

# **3.1. Sistem yang Berjalan**

Dalam penelitian ini untuk mendapatkan data yang valid penulis melakukan wawancara secara langsung dengan narasumber di kantor yang terletak di Jl. Raya Solo-Baki Km. 4 Desa Gedangan Kecamatan Grogol Kabupaten Sukoharjo. Narasumber tersebut adalah pegawai PT. AOS yang ditempatkan sebagai TSS CNVD Telkomsel Solo Baru.

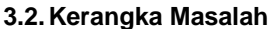

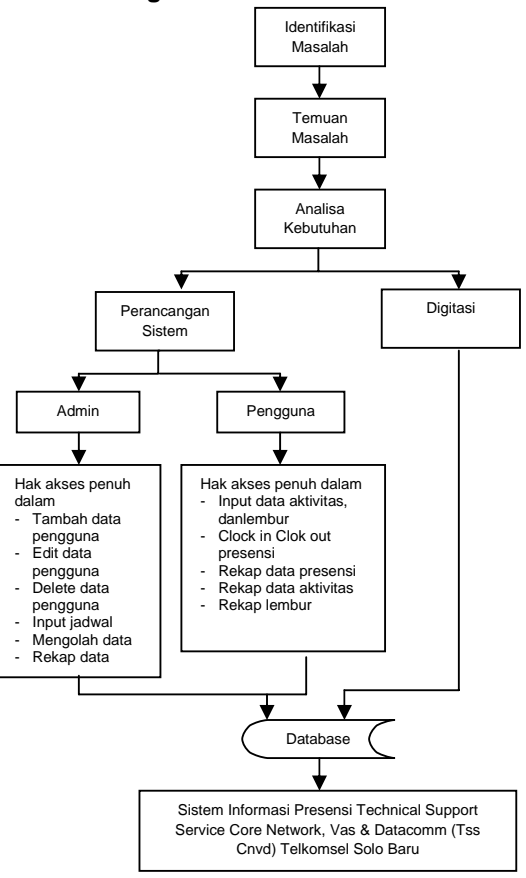

**Gambar 3.1. Kerangka Masalah** 

# **3.3. Sitem yang Dirancang**

# 1. Tabel User

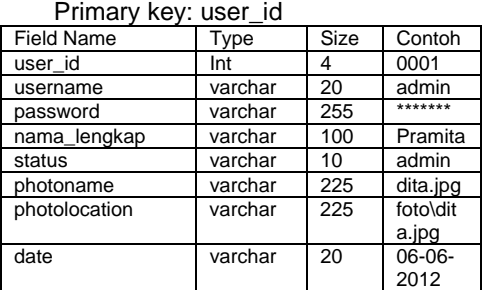

# 2. Tabel Waktu

### Primary key: id\_waktu

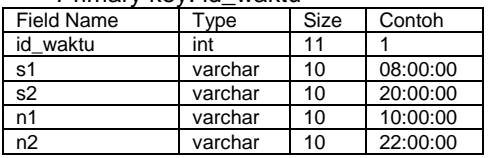

3. Tabel Jadwal

#### Primary Key: id\_jadwal Field Name | Type | Size | Contoh id\_jadwal Int 11 663<br>tanggal date - 2012tanggal date -07-01 user\_piket | varchar | 3 | Agung Rihanto roma varchar 3 0 irham varchar 3 0 agung varchar 3 s2 cahyo varchar 3 s1<br>hadi varchar 3 n1 hadi varchar 3 n1 farid varchar 3 n2<br>oktri varchar 3 0 oktri varchar 3 0

4. Tabel Lembur

#### Primary Key: id\_lembur

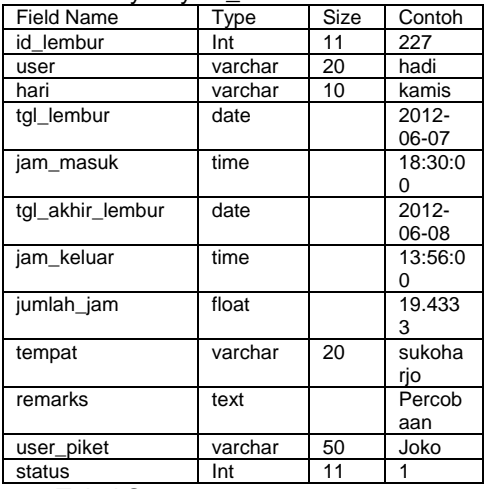

### 5. Tabel Status

# 6. Primary Key: id\_status

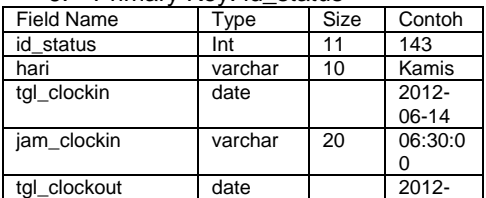

Field Name | Type | Size | Contoh 06-14 jam\_clockout varchar 20 06:30:1  $\Omega$ tempat varchar 20 sukoha rjo shift Int 11 1 user varchar 20 hadi aktivitas text checkli st<br>YES terlambat varchar 3 keterangan | text | Lupa Clockin status Int 11 2

### **3.4. RANCANGAN ANTAR MUKA**

1. Rancangan Halaman Login

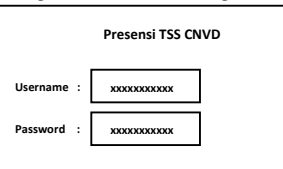

Gambar 3.2. Rancangan halaman login

### 2. Rancangan Menu Tambah User

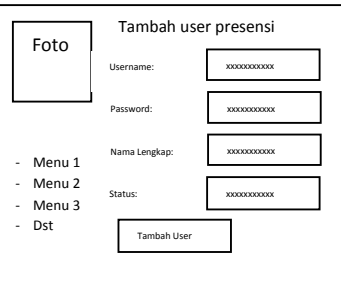

Gambar 3.3. Rancangan Tambah User

#### 3. Rancangan Halaman Presensi ClockIn

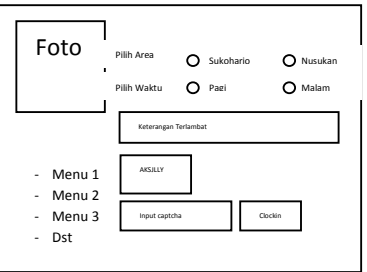

Gambar 3.4. Rancangan ClockIn

4. Rancangan Halaman input aktivitas dan **ClockOut** 

*ISSN : 1979-9330 (Print) - 2088-0154 (Online) 10* 

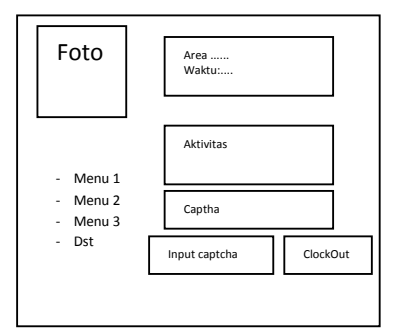

Gambar 3.5. Rancangan ClockOut

5. Rancangan Halaman Input Lembur

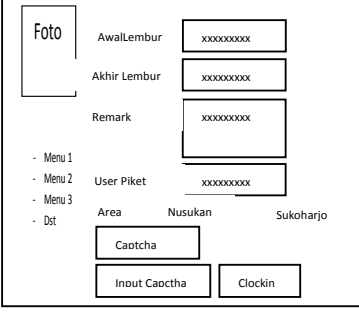

Gambar 3.6. Rancangan Input Lembur

# 6. Rancangan Menu Rekap Presensi

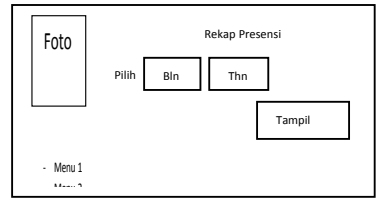

Gambar 3.7.Rancangan Rekap Presensi

7. Rancangan Menu Rekap Aktivitas

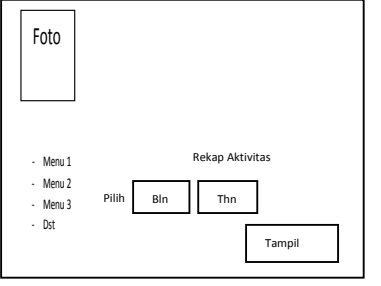

Gambar 3.8. Rancangan Rekap Aktivitas

8. Rancangan Menu Input Waktu

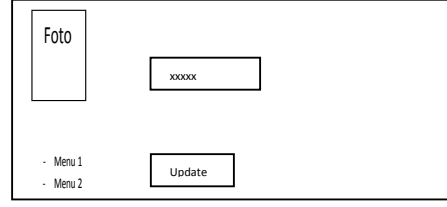

9. Rancangan Menu Import Jadwal

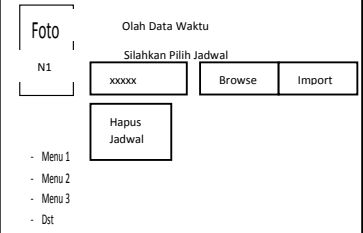

Gambar 3.10: Rancangan Import Jadwal

10. Rancangan Hasil Pelaporan

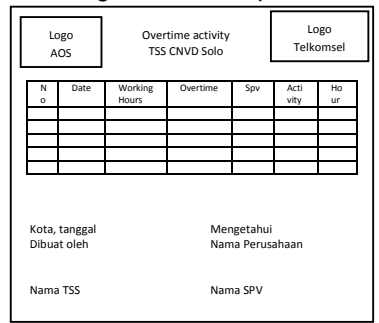

Gambar 3.11. Rancangan Laporan

# **4. IMPLEMENTASI SISTEM DAN HASIL**

1. Menu Login

Halaman pertama yang muncul ketika situs diakses adalah halaman login. Ketika user ingin melakukan aktivitas presensi, maka user harus melakukan login terlebih dahulu dengan mengisi username dan password, apabila username dan password tidak terdaftar maka akan muncul peringatan user belum terdaftar.

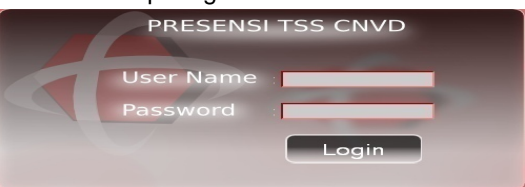

Gambar 4.1 Halaman Login Presensi

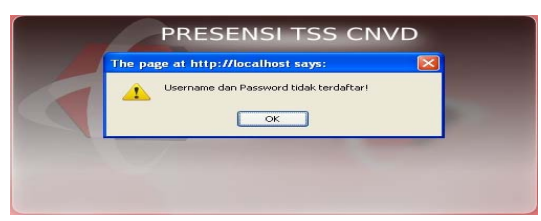

Gambar 4.2 Gagal Login

2. Halaman Tambah dan Update User Halaman ini hanya dapat diakses oleh admin sebagai super user. Admin dapat

*ISSN : 1979-9330 (Print) - 2088-0154 (Online) 11*  Gambar 3.9 Rancangan Waktu

menambah, edit, maupun delete user di menu ini.

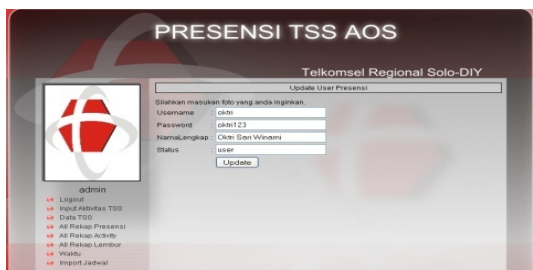

Gambar 4.3. Halaman Tambah dan Update User

3. Halaman Clock In

Halaman ini merupakan halaman dimana user melakukan presensi kehadiran dalam menu ini disebut dengan Clock In. Ketika user memilih menu ini maka akan tampil form kedatangan yang berisi area, shift serta kode captcha. Apabila user terlambat datang maka akan muncul keterangan bahwa user terlambat, dan disediakan field keterangan terlambat.

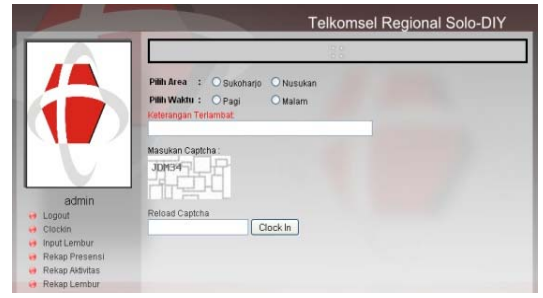

Gambar 4.4. Halaman Clock In

4. Halaman Input Aktivitas dan Clock Out

Apabila user telah melakukan clock in maka akan muncul keterangan nama, area, tanggal, jam masuk, serta disediakan field aktifitas. Form ini diisi dengan uraian aktivitas apa saja yang dilakukan pada hari tersebut. Terdapat juga field Clock Out apabila user telah selesai melakukan aktivitasnya. Clock Out dapat dilakukan dengan memasukkan kode capctha yang telah ditampilkan.

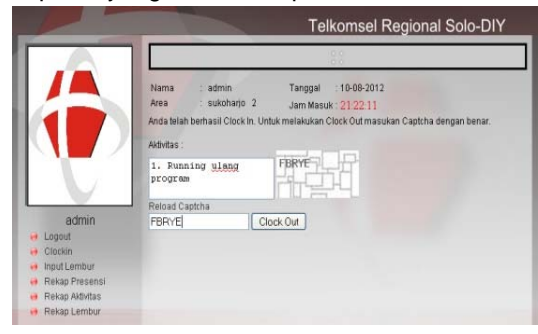

Gambar 4.5 Halaman input aktivitas dan Clock Out

5. Input Lembur

Apabila user memilih menu Input Lembur maka akan ditampilkan form lembur, user harus mengisi field yang sudah disediakan meliputi awal lembur, jam mulai lembur, akhir lembur, jam selesai lembur, remark aktivitas yang dilakukan, user piket pada saat melakukan lembur, area tempat lembur serta harus menginputkan kode captcha yang sudah ditampilkan.

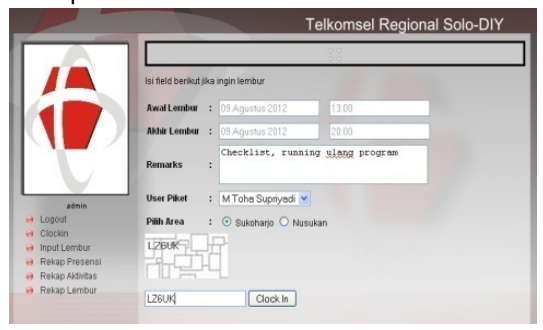

Gambar 4.6 Halaman input lembur

### 6. Rekap Presensi

Apabila user memilih menu rekap presensi maka akan ditampilkan rekap data presensi. Disini dapat dilihat kapan user mulai bekerja dan kapan mulai pulang, apabila user terlambat juga dapat dilihat keterangan mengapa user terlambat.

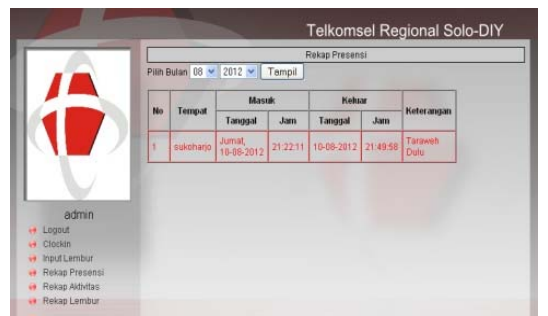

Gambar 4.7 Halaman Rekap Presensi

# 7. Rekap Aktivitas

Apabila user memilih menu rekap aktivitas maka akan ditampilkan rekap aktivitas yang dilakukan oleh user. Disini dapat dilihat detail aktivitas yang dilakukan oleh user, kapan dan berapa lama user bekerja

*ISSN : 1979-9330 (Print) - 2088-0154 (Online) 12* 

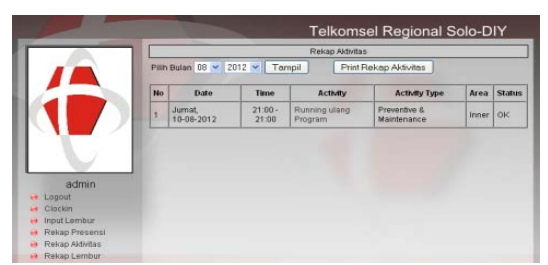

Gambar 4.8 Halaman Rekap Aktivitas

8. Waktu

Menu ini hanya dapat diakses oleh admin sebagai super user. Apabila admin memilih menu ini maka akan ditampilkan form waktu. Disini dapat diisi waktu untuk setiap shift.

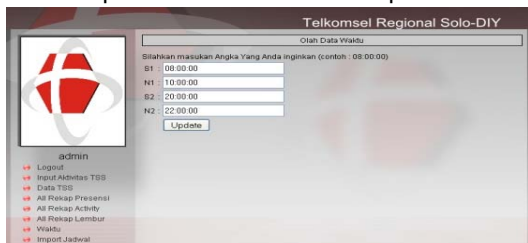

Gambar 4.9 Halaman input Waktu

# 9. Import Jadwal

Menu ini hanya dapat diakses oleh admin sebagai super user. Apabila admin memilih menu ini maka akan ditampilkan field import jadwal. Jadwal dapat diimport dari file excel dengan format yang sudah ditentukan.

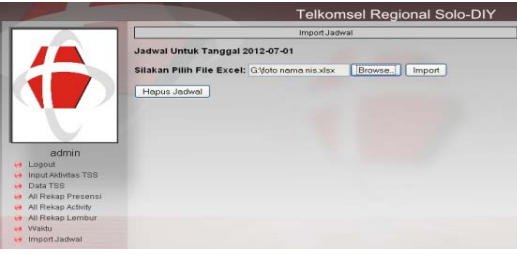

Gambar 4.10 Halaman Import Jadwal

10. Hasil Uji Coba

Dari hasil uji coba aplikasi sistem informasi presensi technical support service core network, vas & datacomm (TSS CNVD) telkomsel solo baru berbasis web yang telah dibuat, maka TSS dapat melakukan absensi dan pelaporan secara mudah, cepat dan efektif.

# **5. PENUTUP**

# Kesimpulan

Penelitian yang dilakukan di kantor Telkomsel Solo Baru, bahwa dengan adanya aplikasi sistem informasi presensi TSS CNVD ini akan mempermudah dalam melakukan absensi dan melakukan pelaporan kepada perusahaan yang

*ISSN : 1979-9330 (Print) - 2088-0154 (Online) 13* 

menaungi mereka. Pelaporan juga dapat dilakukan dengan lebih cepat sehingga dapat mempersingkat waktu.

# **DAFTAR PUSTAKA**

- *[1]* **Abdul Khadir.2002, 2003.** *Dasar Pemrograman Web Dinamis menggunakan*
- [2] **Akbar Ali. 2006.** *Panduan Praktis Desain Web dengan Menggunakan Media Dreamweaver 8.2 untuk Pemula.* Bandung
- [3] **Anhar, 2010,** *Panduan Menguasai PHP & MySQL secara otodidak,* Jakarta
- **[4] Hanif al Fatta, 2007,** *Analisis dan perancangan sistem informasi ,*Yogjakarta.
- [5] **Hariyadi Dedi, 2010,** *Perancangan dan Implementasi Presensi Siswa Berbasis Web di SMA Kristen Bhaitani Tutur,*  Universitas Negeri http://arab.sastra.um.ac.id/karyailmiah/index.php/TE/article/view/6267/0
- [6] **Jogiyanto, 2005,** *Pengenalan Komputer*, Yogyakarta
- [7] **M. Rudyanto Arief, 2011,**  *Pemrograman Web Dinamis Menggunakan PHP dan MySQL*, Yogjakarta.
- [8] **Suprihatin, 2011,** *Sistem Informasi Presensi Menggunakan Sidik Jari (Studi Kasus Presensi Perkuliahan Program Studi Sistem Informasi FMIPA UAD),*Program Studi Sistem Informasi Universitas Ahmad Dahlan. JUSI Vol 1 No. 2-September 2011-ISSN:2087- 8737
- [9] **Teddy Marcuz Zakaria (2008),** *Aplikasi Presensi via PDA dengan Konektivitas Melalui Jaringan WiFi*, Universitas Kristen Maranatha, Jurnal Informatika Vol. 4, No. 1, Juni 2008:65-81
- [10] **Tora Fahrudin, 2011,** *Pencatatan dan Pemantauan Kehadiran Perkuliahan di Lingkungan Politeknik Telkom Berbasis RFID dan Aplikasi Web,* Politeknik Bandung, Proceeding Konferensi Nasional ICT-M PoliteknikTelkom- ISSN:2088-8252
- [11] **Zulkifly Amsyah, 2005,** *Manajemen Sistem Informasi*, Jakarta